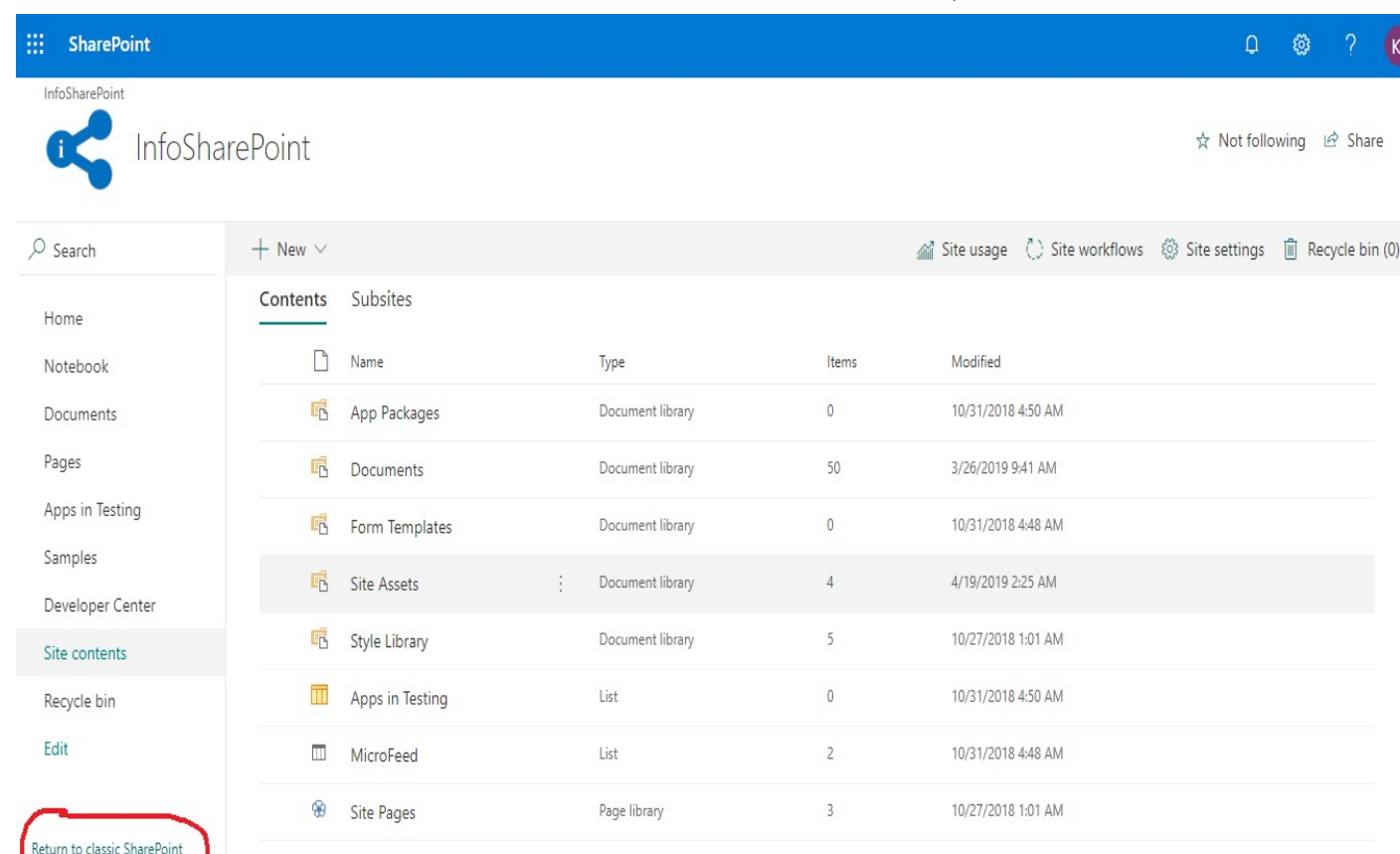

Cancel

## **Method 2:**

In the document library, click on settings icon and then Library Settings.

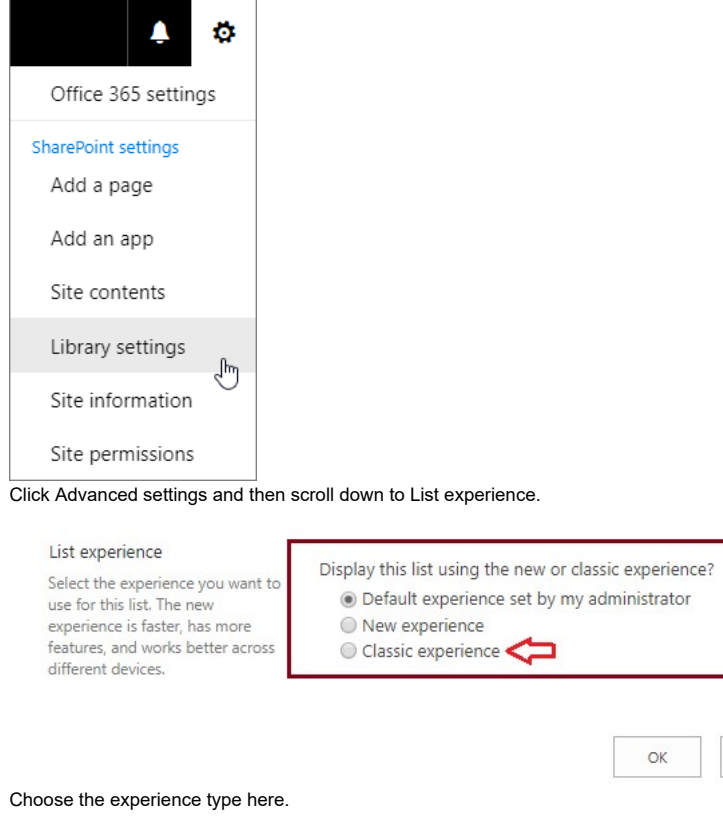

This method will effect the changes to that particular library.

### **Method 3:**

Go to O365 admin center.

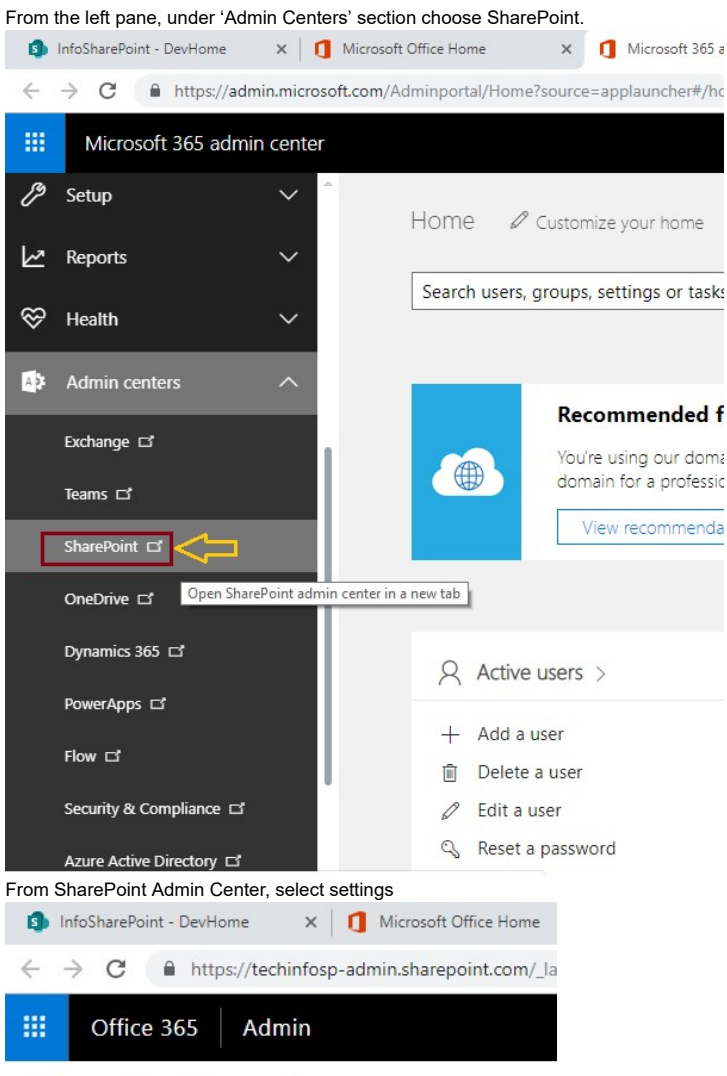

# Classic SharePoint admin center

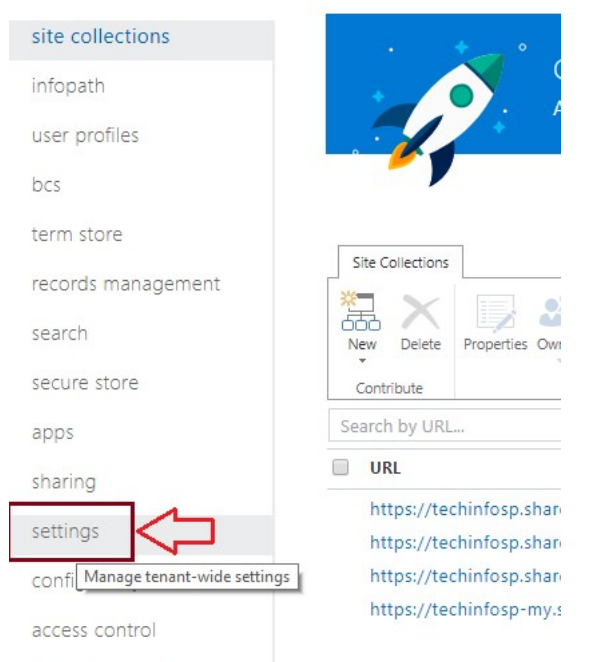

data migration

Next to *SharePoint Lists and Libraries experience,* select either *Classic experience* or *New experience* This method will change the default experience for all lists and libraries.

Now if you want to *return back to modern view from classic experience,* you tried clicking on link that exit classic view, but the view doesn't change. Even if you try to change in the document library settings (Advanced settings) and the SharePoint Online Admin Center nothing works.This is because of the classic view changes saved as the session cookie. So in order to move back to modern view immediately you need to clear the cookies stored in browser and below are the steps how to do it.

Open developer tools(F12) in the browser. Just click F12 function key.

### 2/16/2021 Switch back to modern view in SharePoint online | InfoSharePoint

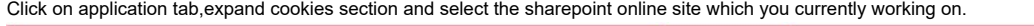

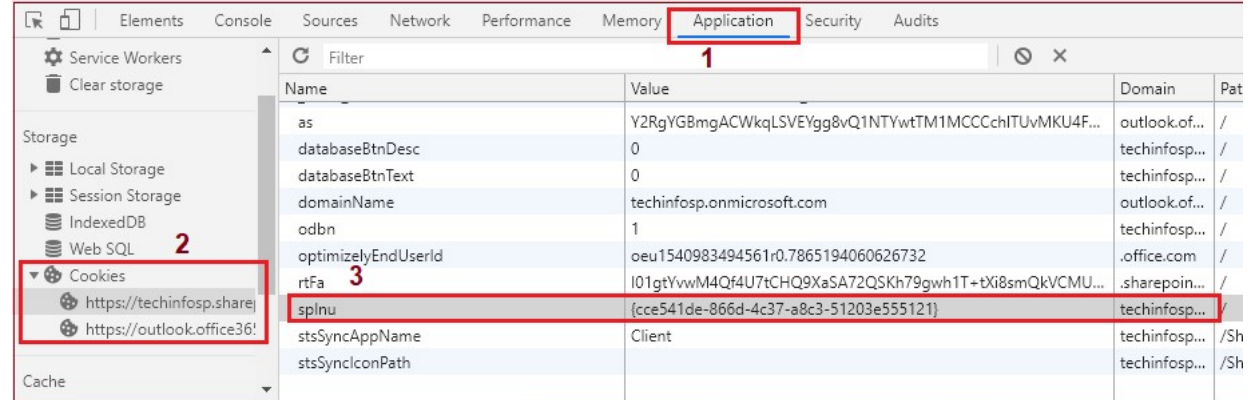

Delete the one with the name 'spinu' that has the value 0

Refresh the browser and that's it!! you are now moved to modern view.

Hope this helps you!!

 [Classic View to Modern View \(https://infosharepoint.com/tag/classic-view-to-modern-view/\),](https://infosharepoint.com/tag/classic-view-to-modern-view/) Exit classic experience SharePoint  $\ddot{\phantom{a}}$ [\(https://infosharepoint.com/tag/exit-classic-experience-sharepoint/\), sharepoint change to modern view \(https://infosharepoint.com/tag/sharepoint-change-to](https://infosharepoint.com/tag/sharepoint-change-to-modern-view/)[modern-view/\), SharePoint switch to modern view \(https://infosharepoint.com/tag/sharepoint-switch-to-modern-view/\), Switch back to New Experience](https://infosharepoint.com/tag/switch-back-to-new-experience/) [\(https://infosharepoint.com/tag/switch-back-to-new-experience/\), switch between classic and modern \(https://infosharepoint.com/tag/switch-between-classic](https://infosharepoint.com/tag/switch-between-classic-and-modern/)and-modern/)

#### $9$  14 comments

<span id="page-2-0"></span>Skip to comment form  $\mathbf C$ 

<span id="page-2-7"></span><span id="page-2-6"></span><span id="page-2-5"></span><span id="page-2-4"></span><span id="page-2-3"></span><span id="page-2-2"></span><span id="page-2-1"></span>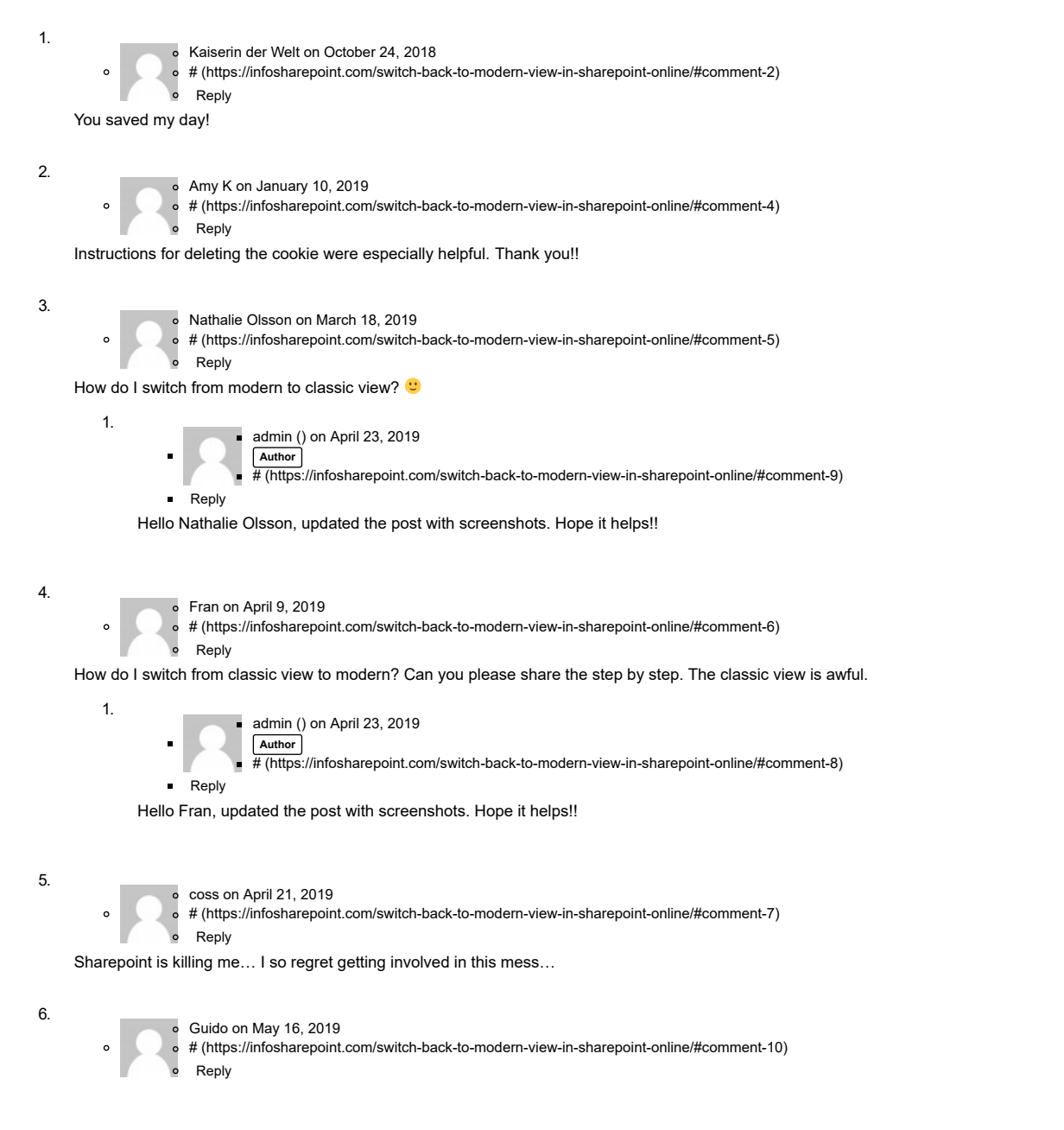